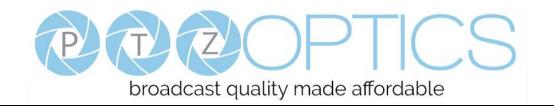

# **PTZOptics VL-ZCAM**

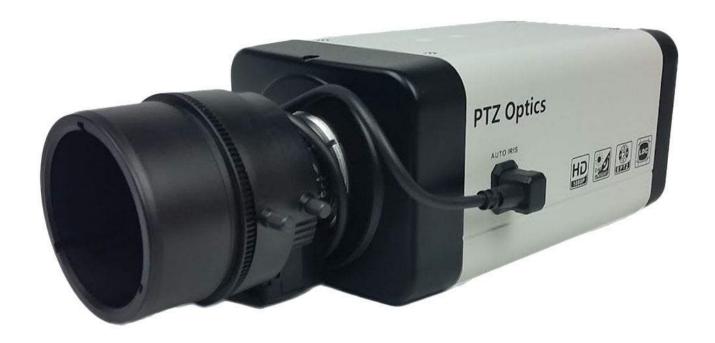

# **User Manual**

**Model Nos: PTVL-ZCAM** 

V1.3

(English)

Please check PTZOPTICS.com for the most up to date version of this document

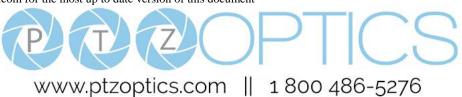

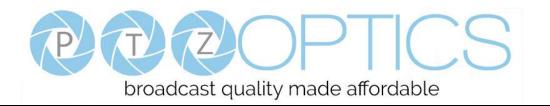

## **Preface**

Thank you for using the HD Professional Video Conferencing Camera. This manual introduces the function, installation and operation of the HD camera. Prior to installation and usage, please read the manual thoroughly.

## **Precautions**

This product can only be used in the specified conditions in order to avoid any damage to the camera:

- Don't subject the camera to rain or moisture.
- Don't remove the cover. Removal of the cover may result in an electric shock, in addition to voiding the warranty. In case of abnormal operation, contact the manufacturer.
- Never operate outside of the specified operating temperature range, humidity, or with any other power supply than the one originally provided with the camera.
- Please use a soft dry cloth to clean the camera. If the camera is very dirty, clean it with diluted neutral detergent; do not use any type of solvents, which may damage the surface.

### Note

This is an FCC Class A Digital device. As such, unintentional electromagnetic radiation may affect the image quality of TV in a home environment.

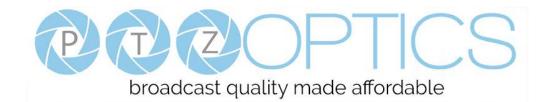

# **Table of Contents**

| 1  | Supplied Accessories · · · · · · · · · · · · · · · · · · · |
|----|------------------------------------------------------------|
| 2  | <u>Notes</u>                                               |
| 4  | <u>Features</u>                                            |
| 5  | Product Specifications                                     |
| 6  | Main Unit                                                  |
| 7  | RS-485 Interface · · · · · · · · · · · · · · · · · · ·     |
| 8  | <u>VISCA Commands</u>                                      |
| 9  | VISCA over IP Commands · · · · · 16                        |
| 10 | Menu Settings · · · · · 23                                 |
| 11 | Network Connection 27                                      |
| 12 | Photobooth Functionality · · · · · 41                      |
| 13 | Maintenance and Troubleshooting · · · · · · 43             |

# **Supplied Accessories**

When you unpack your camera, check that all the supplied accessories are included:

- Camera......1
- 4X Wide Angle Zoom Lens .. 1
- AC Power Adaptor.....1
- User Manual ......1

#### **Notes**

#### Electrical Safety

Installation and operation must be in accordance with national and local electric safety standards. Do not use any power supply other than the one originally supplied with this camera.

#### Polarity of power supply

The power supply output for this product is 12VDC with a maximum current supply of 2A. Polarity of the power supply plug is critical and is as follows.

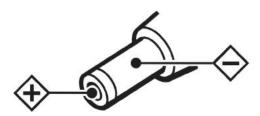

#### Handling

- Avoid any stress, vibration, or moisture during transportation, storage, installation and operation.
- Do not lift or move the camera by grasping the camera head. Do not turn the camera head by hand. Doing so may result in mechanical damage.
- Do not expose camera to any corrosive solid, liquid, or gas to avoid damage to the cover which is made of a plastic material.
- Ensure that there are no obstacles in the tilt or pan ranges of the camera lens.
- Never power camera on before installation is complete.
- **DO NOT DISMANTLE THE CAMERA** The manufacturer is not responsible for any unauthorized modification or dismantling.

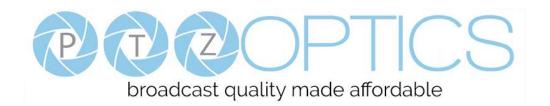

#### **Features**

- 1. Supports simultaneous 3G-SDI, and IP network streaming for up to 1080P@60.
- 2. Includes Panasonic's high quality, 1/2.7 inch, 2.07 million effective pixels, HD CMOS sensor, which can produce a maximum 1920 x 1080 image with a high quality, maximum output frame rate of 60 fps (frames per second).
- 3. High resolution 1080p 60 FPS over SDI, & 1080p 30 FPS over IP Stream
- 4. Supports IP streaming via RTSP and RTMP and using H.264, H.265 and MJPEG.
- 5. Microphone & AAC Audio Stream Encoding for IP stream Use line-level microphone for audio line in input. Uses AAC audio encoding for better sound quality and smaller bandwidth usage.
- 6. The high SNR (signal to noise ratio) of the CMOS sensor (≥55dB), combined with 2D and 3D noise reduction algorithms, effectively reduces noise, even under low illumination conditions.
- 7. Includes DRC (dynamic range control), allowing for greater image quality and detail across images that are both well-lit and shadowed in the same frame.
- 8. Includes RS485 interface for wired remote control. All of the parameters of the camera can be remotely controlled by high-speed communications for joystick and central control system applications.
- 9. Includes web-based IP remote control interface.
- 10. Power over Ethernet Supports PoE 802.3af.
- 11. Hold left on Menu Navigation button for 5+ seconds to toggle Dynamic or Static IP addressing.
- 12. Hold up on Menu Navigation button for 5+ seconds to Zoom In.
- 13. Hold down on Menu Navigation button for 5+ seconds to Zoom Out.

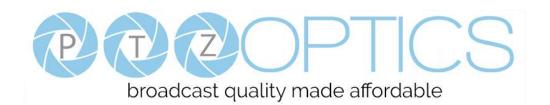

# **Product Specifications**

| Model                    | PTVL-ZCAM                                                                |  |  |  |  |  |  |
|--------------------------|--------------------------------------------------------------------------|--|--|--|--|--|--|
| Туре                     | PTZOptics HD 1080p Color Video Box Camera                                |  |  |  |  |  |  |
| Camera                   | 'amera                                                                   |  |  |  |  |  |  |
| V. 1 - Contain           | HD: 1080p-60/50/30/25, 1080i-60/50, 720p 60/50                           |  |  |  |  |  |  |
| Video System             | SD: NTSC, PAL                                                            |  |  |  |  |  |  |
| Sensor                   | 1/2.7", CMOS, Effective Pixel: 2.07M                                     |  |  |  |  |  |  |
| Scanning Mode            | Progressive                                                              |  |  |  |  |  |  |
| Included Lens            | 4x, f4.42mm ~ 88.5mm, F1.8 ~ F2.8                                        |  |  |  |  |  |  |
| Digital Zoom             | Not Supported                                                            |  |  |  |  |  |  |
| Minimal Illumination     | 0.05 Lux @ (F1.8, AGC ON)                                                |  |  |  |  |  |  |
| Shutter                  | $1/30s \sim 1/10000s$                                                    |  |  |  |  |  |  |
| White Balance            | Auto, Indoor, Outdoor, One Push, Manual, VAR                             |  |  |  |  |  |  |
| Backlight Compensation   | Support                                                                  |  |  |  |  |  |  |
| Digital Noise Reduction  | 2D&3D Digital Noise Reduction                                            |  |  |  |  |  |  |
| Video S/N                | ≥55dB                                                                    |  |  |  |  |  |  |
| Horizontal Angle of View | 28° ~ 122°                                                               |  |  |  |  |  |  |
| Vertical Angle of View   | 16° ~ 91°                                                                |  |  |  |  |  |  |
| H & V flip               | Support                                                                  |  |  |  |  |  |  |
| Image Freeze             | Not Supported                                                            |  |  |  |  |  |  |
| РоЕ                      | Support (802.3af)                                                        |  |  |  |  |  |  |
| Face Detection           | Not Supported                                                            |  |  |  |  |  |  |
| IPC Features             |                                                                          |  |  |  |  |  |  |
| Video Coding Standard    | H.264/H.265/MJPEG                                                        |  |  |  |  |  |  |
| Video Stream             | First stream, Second stream                                              |  |  |  |  |  |  |
| First Stream Resolution  | 1920x1080, 1280x720, 1024x576, 960x540, 640x480, 640x360                 |  |  |  |  |  |  |
| Second Stream Resolution | 1280x720, 1024x576, 720x576, 720x408, 640x360, 480x270, 320x240, 320x180 |  |  |  |  |  |  |
| IPC Features             |                                                                          |  |  |  |  |  |  |
| Bit Rate                 | 128Kbps ~ 8192Kbps                                                       |  |  |  |  |  |  |
| Bit Rate Type            | Variable rate, fixed rate                                                |  |  |  |  |  |  |
| Frame Rate               | 50Hz: 1fps ~ 50fps, 60Hz: 1fps ~ 60fps,                                  |  |  |  |  |  |  |
| Audio Standard           | AAC                                                                      |  |  |  |  |  |  |
| Audio Rate               | 96K, 128K, 256K                                                          |  |  |  |  |  |  |
| Support Protocols        | TCP/IP, HTTP, RTSP, RTMP, Multicast, DHCP, ONVIF etc                     |  |  |  |  |  |  |
| Input/Output Interface   |                                                                          |  |  |  |  |  |  |
| HD Output                | 1 x 3G-SDI: BNC type, 800mVp-p, 75Ω, Along to SMPTE 424M standard        |  |  |  |  |  |  |

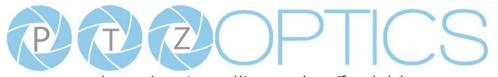

| Network Interface       | 1 x RJ45: 10/100/1000M Adaptive Ethernet ports                                      |  |  |
|-------------------------|-------------------------------------------------------------------------------------|--|--|
| Audio Input             | 1-ch 3.5mm audio interface, Line In                                                 |  |  |
| Communication Interface | 1 x RS-485: 2pin Phoenix port, Max Distance: 1200m, Protocol: VISCA/Pelco-D/Pelco-P |  |  |
| Power Jack              | JEITA type (DC IN 12V)                                                              |  |  |
| Generic Specification   |                                                                                     |  |  |
| Input Voltage           | DC 12V / PoE (802.3af) (optional)                                                   |  |  |
| Current Consumption     | 0.5A (Max)                                                                          |  |  |
| Operating Temperature   | -10°C ~ 40°C (14°F ~ 104°F)                                                         |  |  |
| Storage Temperature     | -40°C ~ 60°C (-40°F ~ 140°F)                                                        |  |  |
| Power Consumption       | 6W (Max)                                                                            |  |  |
| MTBF                    | >30000h                                                                             |  |  |
| Size                    | 169mm x 142mm x 164mm                                                               |  |  |
| Net Weight              | 1.35 Kg                                                                             |  |  |

# **Main Unit**

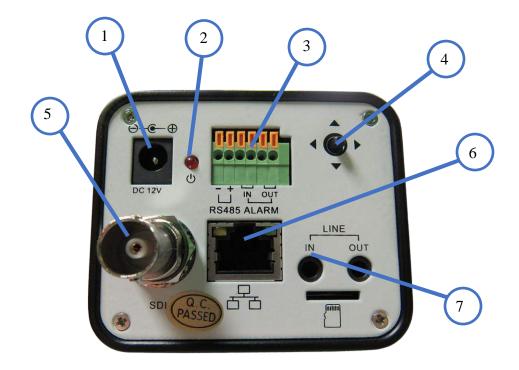

- 1. DC12V Power Jack
- 2. Power LED Indicator
- 3. RS485 VISCA Input
- 4. Menu Navigation Buttons
- 5. 3G-SDI BNC connector
- 6. RJ45 Ethernet Port
- 7. Audio Line In/Out

# **Serial Communication Control**

In default working mode, the camera is able to connect to a VISCA controller with an RS232C serial interface.

#### ➤ RS485 Communication Control

The camera can be controlled via RS485, Half-duplex mode, with support for VISCA, Pelco-D or Pelco-P protocol.

The parameters of RS485 are as follows:

Baud rate: 2400, 4800, 9600 or 38400 bps.

Start bit: 1 bit.

Data bit: 8 bits.

Stop bit: 1 bit.

Parity bit: none.

**Note:** As this camera is almost entirely manually controlled, not all of the commands in the following command lists will apply.

# **VISCA Command List**

## **Part 1: Camera-Issued Messages**

| ACK/Completion Message     |            |                 |                                              |  |
|----------------------------|------------|-----------------|----------------------------------------------|--|
| Command                    | Function   | Command Packet  | Comments                                     |  |
|                            | ACK letion | z0 4y FF        | Returned when the command is accepted.       |  |
| ACK/Completion<br>Messages |            | (y: Socket No.) |                                              |  |
|                            | Completion | z0 5y FF        | Returned when the command has been executed. |  |
|                            |            | (y: Socket No.) |                                              |  |

#### z = Camera Address + 8

| Error Messages |                        |                                                                        |                                                                                                    |  |
|----------------|------------------------|------------------------------------------------------------------------|----------------------------------------------------------------------------------------------------|--|
| Command        | Function               | Command Packet                                                         | Comments                                                                                                    |  |
|                | Syntax Error           | z0 60 02 FF                                                            | Returned when the command format is different or when a command with illegal command parameters is accepted.                                                     |  |
|                | Command Buffer Full    | z0 60 03 FF                                                            | Indicates that two sockets are already being used (executing two commands) and the command could not be accepted when received.                                  |  |
| Error Messages | Command Canceled       | z0 6y 04 FF<br>(y: Socket No.)                                         | Returned when a command which is being executed in a socket specified by the cancel command is canceled. The completion message for the command is not returned. |  |
|                | No Socket              | z0 6y 05 FF<br>(y: Socket No.)                                         | Returned when no command is executed in a socket specified by the cancel command, or when an invalid socket number is specified.                                 |  |
|                | Command Not Executable | z0 6y 41 FF<br>(y: Execution command Socket<br>No. Inquiry command: 0) | Returned when a command cannot be executed due to current conditions. For example, when commands controlling the focus manually are received during auto focus.  |  |

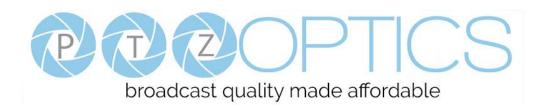

## **Part 2: Camera Control Commands**

| Command       | Function        | Command Packet             | Comments                 |
|---------------|-----------------|----------------------------|--------------------------|
| AddressSet    | Broadcast       | 88 30 01 FF                | Address setting          |
| IF_Clear      | Broadcast       | 88 01 00 01 FF             | I/F Clear                |
| CANA          | On              | 8x 01 04 00 02 FF          | D. OMOFF                 |
| CAM_Power     | Off             | 8x 01 04 00 03 FF          | Power ON/OFF             |
|               | Stop            | 8x 01 04 07 00 FF          |                          |
|               | Tele(Standard)  | 8x 01 04 07 02 FF          |                          |
| CAM 7         | Wide(Standard)  | 8x 01 04 07 03 FF          |                          |
| CAM_Zoom      | Tele(Variable)  | 8x 01 04 07 2p FF          | 7(1:1)                   |
|               | Wide(Variable)  | 8x 01 04 07 3p FF          | p = 0(low) - 7(high)     |
|               | Direct          | 8x 01 04 47 0p 0q 0r 0s FF | pqrs: Zoom Position      |
|               | Stop            | 8x 01 04 08 00 FF          |                          |
|               | Far(Standard)   | 8x 01 04 08 02 FF          |                          |
|               | Near(Standard)  | 8x 01 04 08 03 FF          |                          |
|               | Far(Variable)   | 8x 01 04 08 2p FF          | 04 > 74:1)               |
| CAM_Focus     | Near(Variable)  | 8x 01 04 08 3p FF          | p = 0(low) - 7(high)     |
|               | Direct          | 8x 01 04 48 0p 0q 0r 0s FF | pqrs: Focus Position     |
|               | Auto Focus      | 8x 01 04 38 02 FF          |                          |
|               | Manual Focus    | 8x 01 04 38 03 FF          | AF On/Off                |
|               | Auto/Manual     | 8x 01 04 38 10 FF          |                          |
| CAM 7 F       | D: 4            | 8x 01 04 47 0p 0q 0r 0s    | pqrs: Zoom Position      |
| CAM_ZoomFocus | Direct          | 0t 0u 0v 0w FF             | tuvw: Focus Position     |
|               | Auto            | 8x 01 04 35 00 FF          | Normal Auto              |
|               | Indoor mode     | 8x 01 04 35 01 FF          | Indoor mode              |
| CAM_WB        | Outdoor mode    | 8x 01 04 35 02 FF          | Outdoor mode             |
| CAIVI_WB      | OnePush mode    | 8x 01 04 35 03 FF          | One Push WB mode         |
|               | Manual          | 8x 01 04 35 05 FF          | Manual Control mode      |
|               | OnePush trigger | 8x 01 04 10 05 FF          | One Push WB Trigger      |
|               | Reset           | 8x 01 04 03 00 FF          |                          |
| CAM DC-:-     | Up              | 8x 01 04 03 02 FF          | Manual Control of R Gain |
| CAM_RGain     | Down            | 8x 01 04 03 03 FF          |                          |
|               | Direct          | 8x 01 04 43 00 00 0p 0q FF | pq: R Gain               |
|               | Reset           | 8x 01 04 04 00 FF          |                          |
|               | Up              | 8x 01 04 04 02 FF          | Manual Control of B Gain |
| CAM_Bgain     | Down            | 8x 01 04 04 03 FF          |                          |
|               | Direct          | 8x 01 04 44 00 00 0p 0q FF | pq: B Gain               |

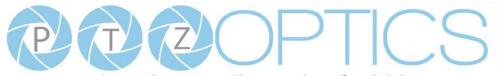

|                              | Full Auto            | 8x 01 04 39 00 FF          | Automatic Exposure mode                             |
|------------------------------|----------------------|----------------------------|-----------------------------------------------------|
|                              | Manual               | 8x 01 04 39 03 FF          | Manual Control mode                                 |
| CAM_AE                       | Shutter priority     | 8x 01 04 39 0A FF          | Shutter Priority Automatic Exposure mode            |
|                              | Iris priority        | 8x 01 04 39 0B FF          | Iris Priority Automatic Exposure mode               |
|                              | Bright               | 8x 01 04 39 0D FF          | Bright Mode(Manual control)                         |
| CAM_SlowShutter              | AutoSlowShutterLimit | 8x 01 04 2A 0p 00 FF       |                                                     |
|                              | Reset                | 8x 01 04 0B 00 FF          |                                                     |
| GANG T.                      | Up                   | 8x 01 04 0B 02 FF          | Iris Setting                                        |
| CAM_Iris                     | Down                 | 8x 01 04 0B 03 FF          |                                                     |
|                              | Direct               | 8x 01 04 4B 00 00 0p 0q FF | pq: Iris Position                                   |
|                              | Reset                | 8x 01 04 0C 00 FF          |                                                     |
|                              | Up                   | 8x 01 04 0C 02 FF          | Gain Setting                                        |
| CAM_Gain                     | Down                 | 8x 01 04 0C 03 FF          |                                                     |
|                              | Direct               | 8x 01 04 0C 00 00 0p 0q FF | pq: Gain Position                                   |
|                              | Gain Limit           | 8x 01 04 2C 0p FF          | p: Gain Position                                    |
|                              | Reset                | 8x 01 04 0D 00 FF          |                                                     |
|                              | Up                   | 8x 01 04 0D 02 FF          | Bright Setting                                      |
| CAM_Bright                   | Down                 | 8x 01 04 0D 03 FF          |                                                     |
|                              | Direct               | 8x 01 04 0D 00 00 0p 0q FF | pq: Bright Position                                 |
|                              | On                   | 8x 01 04 3E 02 FF          |                                                     |
|                              | Off                  | 8x 01 04 3E 03 FF          | Exposure Compensation On/Off                        |
|                              | Reset                | 8x 01 04 0E 00 FF          |                                                     |
| CAM_ExpComp                  | Up                   | 8x 01 04 0E 02 FF          | Exposure Compensation Amount Setting                |
|                              | Down                 | 8x 01 04 0E 03 FF          |                                                     |
|                              | Direct               | 8x 01 04 4E 00 00 0p 0q FF | pq: ExpComp Position                                |
|                              | On                   | 8x 01 04 33 02 FF          |                                                     |
| CAM_BackLight                | Off                  | 8x 01 04 33 03 FF          | Back Light Compensation On/Off                      |
|                              | Auto                 | 8x 01 04 50 02 FF          |                                                     |
| CAM_NR(2D)Mode               | Manual               | 8x 01 04 50 03 FF          | ND2D Auto/Manual                                    |
| CAM_NR(2D)Level              | -                    | 8x 01 04 53 0p FF          | p: NR Setting (0: Off, level 1 to 5)                |
| CAM_NR(3D)Level              | -                    | 8x 01 04 54 0p FF          | p: NR Setting (0: Off, level 1 to 8)                |
|                              |                      |                            | p: Flicker Settings                                 |
| CAM_Flicker                  | -                    | 8x 01 04 23 0p FF          | (0: Off, 1: 50Hz, 2: 60Hz)                          |
| CAM_DHotPixel                | -                    | 8x 01 04 56 0p FF          | p: Dynamic Hot Pixel Setting (0: 0ff, level 1 to 6) |
| CAM_ApertureMode( sharpness) | Auto                 | 8x 01 04 05 02 FF          | Sharpness Auto                                      |
|                              | Manual               | 8x 01 04 05 02 FF          | Sharpness Manual                                    |

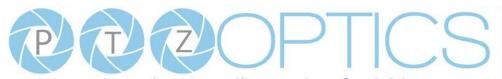

|                    | Reset            | 8x 01 04 02 00 FF                               |                                               |
|--------------------|------------------|-------------------------------------------------|-----------------------------------------------|
| CAM_Aperture(sharp | Up               | 8x 01 04 02 02 FF                               | Aperture Control                              |
| ness)              | Down             | 8x 01 04 02 03 FF                               | -                                             |
| ,                  | Direct           | 8x 01 04 42 00 00 0p 0q FF                      | pq: Aperture Gain                             |
|                    | Off              | 8x 01 04 63 00 FF                               |                                               |
| CAM_PictureEffect  | B&W              | 8x 01 04 63 04 FF                               | Picture Effect Setting                        |
|                    | Reset            | 8x 01 04 3F 00 pp FF                            |                                               |
| CAM_Memory         | Set              | 8x 01 04 3F 01 pp FF                            | pp: Memory Number(=0 to 127)                  |
| ·                  | Recall           | 8x 01 04 3F 02 pp FF                            |                                               |
|                    | On               | 8x 01 04 61 02 FF                               |                                               |
| CAM_LR_Reverse     | Off              | 8x 01 04 61 03 FF                               | Image Flip Horizontal On/Off                  |
|                    | On               | 8x 01 04 66 02 FF                               |                                               |
| CAM_PictureFlip    | Off              | 8x 01 04 66 03 FF                               | Image Flip Vertical On/Off                    |
|                    |                  | 0.010404 0.0 77                                 | mm: Register No. (=00-7F)                     |
| CAM_RegisterValue  | -                | 8x 01 04 24 mn 0p 0q FF                         | pp: Register Value (=00-7F)                   |
| CAM_ColorGain      | Diret            | 8x 01 04 49 00 00 00 0p FF                      | p: Color Gain setting 0h (60%) to Eh (200%)   |
| SYS_Menu           | Off              | 8x 01 06 06 03 FF                               | Turns off the menu screen                     |
|                    | Up               | 8x 01 06 01 VV WW 03 01 FF                      |                                               |
|                    | Down             | 8x 01 06 01 VV WW 03 02 FF                      |                                               |
|                    | Left             | 8x 01 06 01 VV WW 01 03 FF                      | 1                                             |
|                    | Right            | 8x 01 06 01 VV WW 02 03 FF                      | VV: Pan speed 0x01 (low speed) to 0x18 (h     |
|                    | Upleft           | 8x 01 06 01 VV WW 01 01 FF                      |                                               |
|                    | Upright          | 8x 01 06 01 VV WW 02 01 FF                      |                                               |
|                    | DownLeft         | 8x 01 06 01 VV WW 01 02 FF                      | speed)                                        |
| Pan_tiltDrive      | DownRight        | 8x 01 06 01 VV WW 02 02 FF                      | WW: Tilt speed 0x01 (low speed) to 0x14 (high |
|                    | Stop             | 8x 01 06 01 VV WW 03 03 FF                      | speed)                                        |
|                    | 41 1 7 7         | 8x 01 06 02 VV WW                               | YYYY: Pan Position  ZZZZ: Tilt Position       |
|                    | AbsolutePosition | 0Y 0Y 0Y 0Y 0Z 0Z 0Z 0Z FF                      | ZZZZ: Thit Position                           |
|                    |                  | 8x 01 06 03 VV WW                               |                                               |
|                    | RelativePosition | 0Y 0Y 0Y 0Y 0Z 0Z 0Z 0Z FF                      |                                               |
|                    | Home             | 8x 01 06 04 FF                                  |                                               |
|                    | Reset            | 8x 01 06 05 FF                                  |                                               |
|                    | LimitS-t         | 8x 01 06 07 00 0W                               | W. 1 H-D:-h-0. D. J. C.                       |
| Don tiltI imitCat  | LimitSet         | 0Y 0Y 0Y 0Y 0Z 0Z 0Z 0Z FF                      | W: 1 UpRight 0: DownLeft                      |
| Pan_tiltLimitSet   | LimitClear       | 8x 01 06 07 01 0W<br>07 0F 0F 0F 07 0F 0F 0F FF | YYYY: Pan Limit Position  ZZZZ: Tilt Position |
|                    | High             | 8x 01 04 58 01 FF                               |                                               |
| CAM_AFSensitivity  | Normal           | 8x 01 04 58 02 FF                               | AF Sensitivity High/Normal/Low                |
|                    |                  | 5.1.01.0.00.02.11                               |                                               |

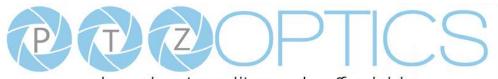

|                   | Low     | 8x 01 04 58 03 FF          |                                                    |
|-------------------|---------|----------------------------|----------------------------------------------------|
| CAM_SettingReset  | Reset   | 8x 01 04 A0 10 FF          | Reset Factory Setting                              |
| CAM_Brightness    | Direct  | 8x 01 04 A1 00 00 0p 0q FF | pq: Brightness Position                            |
| CAM_Contrast      | Direct  | 8x 01 04 A2 00 00 0p 0q FF | pq: Contrast Position                              |
|                   | Off     | 8x 01 04 A4 00 FF          |                                                    |
| CAM El'           | Flip-H  | 8x 01 04 A4 01 FF          |                                                    |
| CAM_Flip          | Flip-V  | 8x 01 04 A4 02 FF          | Single Command For Video Flip                      |
|                   | Flip-HV | 8x 01 04 A4 03 FF          |                                                    |
| CAM_SettingSave   | Save    | 8x 01 04 A5 10 FF          | Save Current Setting                               |
| CAM_Iridix        | Direct  | 8x 01 04 A7 00 00 0p 0q FF | pq: Iridix Position                                |
| CAM AWDS 11 14    | High    | 8x 01 04 A9 00 FF          | High                                               |
| CAM_AWBSensitivit | Normal  | 8x 01 04 A9 01 FF          | Normal                                             |
| У                 | Low     | 8x 01 04 A9 02 FF          | Low                                                |
|                   | Тор     | 8x 01 04 AA 00 FF          |                                                    |
| CAM_AFZone        | Center  | 8x 01 04 AA 01 FF          | AF Zone weight select                              |
|                   | Bottom  | 8x 01 04 AA 02 FF          |                                                    |
| CAM ColorHua      | Direct  | 8x 01 04 4F 00 00 00 0p FF | p: Color Hue setting 0h (- 14 degrees) to Eh ( +14 |
| CAM_ColorHue      | Direct  |                            | degrees                                            |

# **Part 3: Query Commands**

| Inquiry Command List |                |                      |                              |  |
|----------------------|----------------|----------------------|------------------------------|--|
| Command              | Command packed | Inquiry Packet       | Comments                     |  |
|                      |                | y0 50 02 FF          | On                           |  |
| CAM_PowerInq         | 8x 09 04 00 FF | y0 50 03 FF          | Off(Standby)                 |  |
|                      |                | y0 50 04 FF          | Internal power circuit error |  |
| CAM_ZoomPosInq       | 8x 09 04 47 FF | y0 50 0p 0q 0r 0s FF | pqrs: Zoom Position          |  |
| CAM_FocusAFMode      | 8x 09 04 38 FF | y0 50 02 FF          | Auto Focus                   |  |
| Inq                  |                | y0 50 03 FF          | Manual Focus                 |  |
| CAM_FocusPosInq      | 8x 09 04 48 FF | y0 50 0p 0q 0r 0s FF | pqrs: Focus Position         |  |
|                      | 8x 09 04 35 FF | y0 50 00 FF          | Auto                         |  |
|                      |                | y0 50 01 FF          | Indoor mode                  |  |
| CAM_WBModeInq        |                | y0 50 02 FF          | Outdoor mode                 |  |
|                      |                | y0 50 03 FF          | OnePush mode                 |  |
|                      |                | y0 50 05 FF          | Manual                       |  |
| CAM_RGainInq         | 8x 09 04 43 FF | y0 50 00 00 0p 0q FF | pq: R Gain                   |  |
| CAM_BGainInq         | 8x 09 04 44 FF | y0 50 00 00 0p 0q FF | pq: B Gain                   |  |
| CAM AEM-1-I          | 9 00 04 20 EE  | y0 50 00 FF          | Full Auto                    |  |
| CAM_AEModeInq        | 8x 09 04 39 FF | y0 50 03 FF          | Manual                       |  |

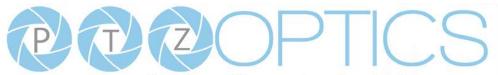

|                                    |                       | y0 50 0A FF          | Shutter priority                                          |
|------------------------------------|-----------------------|----------------------|-----------------------------------------------------------|
|                                    |                       | y0 50 0B FF          | Iris priority                                             |
|                                    |                       | y0 50 0D FF          | Bright                                                    |
| CAM_ShutterPosInq                  | 8x 09 04 4A FF        | y0 50 00 00 0p 0q FF | pq: Shutter Position                                      |
| CAM_IrisPosInq                     | 8x 09 04 4B FF        | y0 50 00 00 0p 0q FF | pq: Iris Position                                         |
| CAM_BrightPosInq                   | 8x 09 04 4D FF        | y0 50 00 00 0p 0q FF | pq: Bright Position                                       |
| CAM_ExpCompMod                     | 0. 00.04.05.55        | y0 50 02 FF          | On                                                        |
| eInq                               | 8x 09 04 3E FF        | y0 50 03 FF          | Off                                                       |
| CAM_ExpCompPosI                    | 8x 09 04 4E FF        | y0 50 00 00 0p 0q FF | pq: ExpComp Position                                      |
| CAM_BacklightMode                  |                       | y0 50 02 FF          | On                                                        |
| Inq                                | 8x 09 04 33 FF        | y0 50 03 FF          | Off                                                       |
| CAM_Nosise2DMode                   | 0 00 04 70 77         | y0 50 02 FF          | Auto Noise 2D                                             |
| Ing                                | 8x 09 04 50 FF        | y0 50 03 FF          | Manual Noise 3D                                           |
| CAM_Nosise2DLevel                  | 8x 09 04 53 FF        | y0 50 0p FF          | Noise Reduction (2D) p: 0 to 5                            |
| CAM_Noise3DLevel                   | 8x 09 04 54 FF        | y0 50 0p FF          | Noise Reduction (3D) p: 0 to 8                            |
| CAM_FlickerModeIn                  | 8x 09 04 55 FF        | y0 50 0p FF          | p: Flicker Settings(0: OFF, 1: 50Hz, 2: 60Hz)             |
| •                                  |                       | y0 50 02 FF          | Auto Sharpness                                            |
| CAM_ApertureModeI<br>nq(Sharpness) | 8x 09 04 05 FF        | y0 50 03 FF          | Manual Sharpness                                          |
| CAM_ApertureInq(Sh arpness)        | 8x 09 04 42 FF        | y0 50 00 00 0p 0q FF | pq: Aperture Gain                                         |
| CAM_PictureEffectM                 | 9 00 04 <i>C</i> 2 EE | y0 50 02 FF          | Off                                                       |
| odeInq                             | 8x 09 04 63 FF        | y0 50 04 FF          | B&W                                                       |
| CAM_MemoryInq                      | 8x 09 04 3F FF        | y0 50 0p FF          | p: Memory number last operated.                           |
| CVC ManaMadalan                    | 9 00 00 00 EE         | y0 50 02 FF          | On                                                        |
| SYS_MenuModeInq                    | 8x 09 06 06 FF        | y0 50 03 FF          | Off                                                       |
| CAM I.D. Davida                    | 9 00 04 C1 EE         | y0 50 02 FF          | On                                                        |
| CAM_LR_ReverseInq                  | 8x 09 04 61 FF        | y0 50 03 FF          | Off                                                       |
| CAM Distancellia Inc.              | 9 00 04 CC EE         | y0 50 02 FF          | On                                                        |
| CAM_PictureFlipInq                 | 8x 09 04 66 FF        | y0 50 03 FF          | Off                                                       |
| CAM_RegisterValueI                 | 8x 09 04 24 mm FF     | y0 50 0p 0p ff       | mm: Register No. (00 to FF) pp: Register Value (00 to FF) |
| CAM_ColorGainInq                   | 8x 09 04 49 FF        | y0 50 00 00 00 0p FF | p: Color Gain setting 0h (60%) to Eh (200%)               |
| CAM_IDInq                          | 8x 09 04 22 FF        | y0 50 0p 0q 0r 0s FF | pqrs: Camera ID                                           |

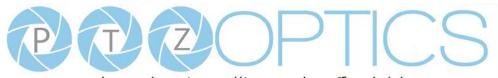

| CAM_VersionInq      | 8x 09 00 02 FF | y0 50 ab cd<br>mn pq rs tu vw FF                         | ab: Factory Code(00: VHD, 01:MR, 08:T) cd: Hardware Version mnpq: ARM Version rstu: FPGA Version vw: Camera model 01: C Type 02: M Type 03: S Type |
|---------------------|----------------|----------------------------------------------------------|----------------------------------------------------------------------------------------------------|
|                     |                | y0 50 00 FF<br>y0 50 01 FF<br>y0 50 02 FF                | 1920x1080i60<br>1920x1080p30<br>1280x720p60                                                                                                    |
| W.L. C I            | 9, 90,97,22,55 | y0 50 04 FF<br>y0 50 05 FF<br>y0 50 06 FF                | NTSC NTSC NTSC                                                                                                    |
| VideoSystemInq      | 8x 09 06 23 FF | y0 50 07 FF<br>y0 50 08 FF<br>y0 50 09 FF<br>y0 50 0A FF | 1920x1080p60<br>1920x1080i50<br>1920x1080p25<br>1280x720p50                                                                                        |
|                     |                | y0 50 0C FF<br>y0 50 0D FF<br>y0 50 0E FF                | PAL PAL PAL                                                                                                    |
| IR_Receive          | 8x 09 06 08 FF | y0 50 02 FF<br>y0 50 03 FF                               | On Off                                                                                                    |
| Pan-tiltMaxSpeedInq | 8x 09 06 11 FF | y0 50 ww zz FF                                           | ww: Pan Max Speed<br>zz: Tilt Max Speed                                                                                                    |
| Pan-tiltPosInq      | 8x 09 06 12 FF | y0 50 0w 0w 0w 0w<br>0z 0z 0z 0z FF                      | www: Pan Position zzzz: Tilt Position                                                                                                    |
| CAM_TypeInq         | 8x 09 00 03 FF | y0 50 01 FF<br>y0 50 02 FF<br>y0 50 03 FF                | C Type M Type S Type                                                                                                    |
| CAM_DateInq         | 8x 09 00 04 FF | y0 50 0r ss uu uu vv ww 0D FF                            | Version dater: Big Version Numbers: Little<br>Version Numberuuuu: Yearvv: Monthww: Day                                                             |
| CAM_ModeInq         | 8x 09 04 A6 FF | y0 50 00 FF<br>y0 50 02 FF                               | Mode0<br>Mode2                                                                                                    |
| CAM_GainLimitInq    | 8x 09 04 2C FF | y0 50 0q FF                                              | p: Gain Limit                                                                                                    |
| CAM_DHotPixelInq    | 8x 09 04 56 FF | y0 50 0q FF                                              | p: Dynamic Hot Pixel Setting (0: 0ff, level 1 to 6)                                                                                                |

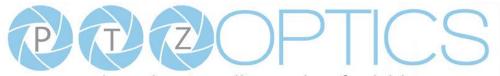

| CAM AES WILL                   |                             | y0 50 01 FF          | High                                              |  |  |
|--------------------------------|-----------------------------|----------------------|---------------------------------------------------|--|--|
| CAM_AFSensitivityI             | 8x 09 04 58 FF              | y0 50 02 FF          | Normal                                            |  |  |
| nq                             |                             | y0 50 03 FF          | Low                                               |  |  |
| CAM_BrightnessInq              | 8x 09 04 A1 FF              | y0 50 00 00 0p 0q FF | pq: Brightness Position                           |  |  |
| CAM_ContrastInq                | 8x 09 04 A2 FF              | y0 50 00 00 0p 0q FF | pq: Contrast Position                             |  |  |
|                                |                             | y0 50 00 FF          | Off                                               |  |  |
| CAM EL I                       | 0.0004.44.EE                | y0 50 01 FF          | Flip-H                                            |  |  |
| CAM_FlipInq 8x 09 04 A4 FF     |                             | y0 50 02 FF          | Flip-V                                            |  |  |
|                                |                             | y0 50 03 FF          | Flip-HV                                           |  |  |
| CAM_IridixInq                  | 8x 09 04 A7 FF              | y0 50 00 00 0p 0q FF | pq: Iridix Position                               |  |  |
|                                |                             | y0 50 00 FF          | Тор                                               |  |  |
| CAM_AFZone                     | 8x 09 04 AA FF              | y0 50 01 FF          | Center                                            |  |  |
|                                |                             | y0 50 02 FF          | Bottom                                            |  |  |
| CAM ColoniiusIng               | 9 <sub>77</sub> 00 04 4E EE | y0 50 00 00 00 0p FF | p: Color Hue setting 0h (- 14 degrees) to Eh (+14 |  |  |
| CAM_ColorHueInq 8x 09 04 4F FF |                             | y0 30 00 00 00 0p rr | degrees                                           |  |  |
| CAM AWDG '''                   |                             | y0 50 00 FF          | High                                              |  |  |
| CAM_AWBSensitivit              | 8x 09 04 A9 FF              | y0 50 01 FF          | Normal                                            |  |  |
| yInq                           |                             | y0 50 02 FF          | Low                                               |  |  |

| Block Inquiry Comma    | nd List           |                                                    |                                                                                                    |
|------------------------|-------------------|----------------------------------------------------|----------------------------------------------------------------------------------------------------|
| Command                | Command packed    | Inquiry Packet                                     | Comments                                                                                                    |
| CAM_LensBlockInq       | 8x 09 7E 7E 00 FF | y0 50 0u 0u 0u 0u 00 00 0v 0v<br>0v 0v 00 0w 00 FF | uuuu: Zoom Position vvvv: Focus Position w.bit0: Focus Mode 1: Auto 0: Manual                                                                                                    |
| CAM_CameraBlockIn<br>q | 8x 09 7E 7E 01 FF | y0 50 0p 0p 0q 0q 0r 0s tt 0u vv<br>ww 00 xx 0z FF | pp: R_Gain qq: B_Gain r: WB Mode s: Aperture tt: AE Mode u.bit2: Back Light u.bit1: Exposure Comp. vv: Shutter Position ww: Iris Position xx: Bright Position z: Exposure Comp. Position |

| CAM_OtherBlockInq        | 8x 09 7E 7E 02 FF | y0 50 0p 0q 00 0r 00 00 00 00<br>00 00 00 00 00 FF | p.bit0: Power 1:On, 0:Off q.bit2: LR Reverse 1:On, 0:Off r.bit3~0: Picture Effect Mode                                                                                           |
|--------------------------|-------------------|----------------------------------------------------|----------------------------------------------------------------------------------------------------|
| CAM_EnlargementBl ockInq | 8x 09 7E 7E 03 FF | y0 50 00 00 00 00 00 00 00 0p<br>0q rr 0s 0t 0u FF | p: AF sensitivity q.bit0: Picture flip(1:On, 0:Off) rr.bit6~3: Color Gain(0h(60%) to Eh(200%)) s: Flip(0: Off, 1:Flip-H, 2:Flip-V, 3:Flip-HV) t.bit2~0: NR2D Level u: Gain Limit |

## **Note:**

The [x] in the above table is the camera address, [y] = [x + 8].

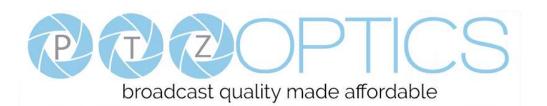

# Part 4: VISCA over IP Command List

| Command                                 | Function           | Command Packet           | Comments                                     |
|-----------------------------------------|--------------------|--------------------------|----------------------------------------------|
|                                         | Stop               | 81 01 04 07 00 FF        |                                              |
| CAM_Focus  CAM_WB  CAM_RGain  CAM_BGain | Tele (Standard)    | 81 01 04 07 02 FF        |                                              |
|                                         | Wide (Standard)    | 81 01 04 07 03 FF        |                                              |
|                                         | Tele (Variable)    | 81 01 04 07 2p FF        | p = (low) - 7 (high)                         |
|                                         | Wide (Variable)    | 81 01 04 07 3p FF        |                                              |
|                                         | Direct             | 81 01 04 47 p q r s FF   | pqrs: Zoom Position                          |
|                                         | Stop               | 81 01 04 08 00 FF        |                                              |
|                                         | Far (Standard)     | 81 01 04 08 02 FF        |                                              |
|                                         | Near (Standard)    | 81 01 04 08 03 FF        |                                              |
| CAM Focus                               | Far (Variable)     | 81 01 04 08 2p FF        | p = (low) - 7 (high)                         |
|                                         | Near (Variable)    | 81 01 04 08 3p FF        |                                              |
| CAM_Focus                               | Direct             | 81 01 04 48 p q r s FF   | pqrs: Focus Position                         |
|                                         | Auto Focus         | 81 01 04 38 02 FF        |                                              |
|                                         | Manual Focus       | 81 01 04 38 03 FF        |                                              |
|                                         | Auto/Manual Toggle | 81 01 04 38 10 FF        |                                              |
|                                         | Focus Lock         | 81 0a 04 68 02 FF        | Prevents any other operation or command from |
|                                         | Focus Unlock       | 81 0a 04 68 03 FF        | adjusting the current focus state            |
|                                         | Auto               | 81 01 04 35 00 FF        | Normal Auto                                  |
| CAM_WB                                  | Indoor Mode        | 81 01 04 35 01 FF        | Indoor Mode                                  |
|                                         | Outdoor Mode       | 81 01 04 35 02 FF        | Outdoor Mode                                 |
|                                         | OnePush Mode       | 81 01 04 35 03 FF        | OnePush WB Mode                              |
|                                         | Manual             | 81 01 04 35 05 FF        | Manual Control Mode                          |
|                                         | OnePush Trigger    | 81 01 04 10 05 FF        | OnePush WB Trigger                           |
|                                         | Reset              | 81 01 04 03 00 FF        |                                              |
| CAM DCoin                               | Up                 | 81 01 04 03 02 FF        | Manual Control of R Gain                     |
| CAM_RGain                               | Down               | 81 01 04 03 03 FF        |                                              |
|                                         | Direct             | 81 01 04 43 00 00 p q FF | pq: R Gain                                   |
|                                         | Reset              | 81 01 04 04 00 FF        |                                              |
| CAM DCoin                               | Up                 | 81 01 04 04 02 FF        | Manual Control of B Gain                     |
| CAM_BGain                               | Down               | 81 01 04 04 03 FF        |                                              |
|                                         | Reset              | 81 01 04 44 00 00 p q FF | pq: B Gain                                   |
|                                         | Full auto          | 81 01 04 39 00 FF        | Automatic Exposure mode                      |
|                                         | Manual             | 81 01 04 39 03 FF        | Manual Control mode                          |
| CAM_AE                                  | Shutter Priority   | 81 01 04 39 0A FF        | Shutter Priority Automatic Exposure mode     |
|                                         | Iris Priority      | 81 01 04 39 0B FF        | Iris Priority Automatic Exposure mode        |
|                                         | Bright             | 81 01 04 39 0D FF        | Bright Mode (Manual control)                 |
| CAM_Iris                                | Reset              | 81 01 04 0B 00 FF        | Iris Setting                                 |

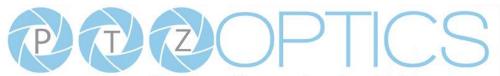

|                     | Up                | 81 01 04 0B 02 FF          |                                                                                   |  |
|---------------------|-------------------|----------------------------|-----------------------------------------------------------------------------------|--|
|                     | Down              | 81 01 04 0B 03 FF          |                                                                                   |  |
|                     | Direct            | 81 01 04 4B 00 00 p q FF   | pq: Iris Position                                                                 |  |
|                     | Reset             | 81 01 04 0A 00 FF          | Default Shutter Setting                                                           |  |
|                     | Up                | 81 01 04 0A 02 FF          |                                                                                   |  |
| CAM_Shutter         | Down              | 81 01 04 0A 03 FF          |                                                                                   |  |
|                     | Direct            | 81 01 04 4A 00 00 p q FF   | pq: Shutter Position                                                              |  |
|                     | On                | 81 01 04 33 02 FF          |                                                                                   |  |
| CAM_Backlight       | Off               | 81 01 04 33 03 FF          | Back Light Compensation On/Off                                                    |  |
| CAM_Flicker         | -                 | 81 01 04 23 0p FF          | p: Flicker Settings – (0: Off, 1: 50Hz, 2: 60Hz)                                  |  |
|                     | Off               | 81 01 04 63 00 FF          |                                                                                   |  |
| CAM_PictureEffect   | B&W               | 81 01 04 63 04 FF          | Picture Effect Setting                                                            |  |
|                     | Reset             | 81 01 04 3F 00 pp FF       |                                                                                   |  |
| CAM_Memory          | Set               | 81 01 04 3F 01 pp FF       | pp: Memory Number(Hex 0,0 – 3,F)                                                  |  |
|                     | Recall            | 81 01 04 3F 02 pp FF       |                                                                                   |  |
| Preset Recall Speed | Preset Speed      | 81 01 06 01 p FF           | p: is speed grade, the values are (0x1~0x18)                                      |  |
| CAM I D. D.         | On                | 81 01 04 61 02 FF          | I F: H : 110 (0)                                                                  |  |
| CAM_LR_Reverse      | Off               | 81 01 04 61 03 FF          | Image Flip Horizontal On/Off                                                      |  |
| CAM D' 4 El'        | On                | 81 01 04 66 02 FF          | I F: V (* 10 /0)                                                                  |  |
| CAM_PictureFlip     | Off               | 81 01 04 66 03 FF          | Image Flip Vertical On/Off                                                        |  |
|                     | Up                | 81 01 06 01 VV WW 03 01 FF |                                                                                   |  |
|                     | Down              | 81 01 06 01 VV WW 03 02 FF |                                                                                   |  |
|                     | Left              | 81 01 06 01 VV WW 01 03 FF |                                                                                   |  |
|                     | Right             | 81 01 06 01 VV WW 02 03 FF | WW Dee Control 0:01 (Learn) to 0:10 (bink)                                        |  |
|                     | Up Left           | 81 01 06 01 VV WW 01 01 FF | VV: Pan Speed 0x01 (Low) to 0x18 (high)  WW: Tilt Speed 0x01 (Low) to 0x18 (high) |  |
|                     | Up Right          | 81 01 06 01 VV WW 02 01 FF | www. The Speed Oxof (Low) to 0x18 (high)                                          |  |
|                     | Down Left         | 81 01 06 01 VV WW 01 02 FF |                                                                                   |  |
| Pan Tilt Drive      | Down right        | 81 01 06 01 VV WW 02 02 FF |                                                                                   |  |
|                     | Stop              | 81 01 06 01 VV WW 03 03 FF |                                                                                   |  |
|                     | Absolute Position | 81 01 06 02 VV WW Y Y Y Y  |                                                                                   |  |
|                     | Absolute Position | ZZZZFF                     | YYYY: Pan Position                                                                |  |
|                     | Relative Position | 81 01 06 03 VV WW Y Y Y Y  | WWWW: Tilt Position                                                               |  |
|                     | Relative Position | ZZZZFF                     |                                                                                   |  |
|                     | Home              | 81 01 06 04 FF             |                                                                                   |  |
|                     | Reset             | 81 01 06 05 FF             |                                                                                   |  |
| CAM_Brightness      | Direct            | 81 01 04 A1 00 00 0p 0q FF | pq: Brightness Position                                                           |  |
| CAM_Contrast        | Direct            | 81 01 04 A2 00 00 0p 0q FF | pq: Contrast Position                                                             |  |
| CAM-Flip            | Off               | 81 01 04 A4 00 FF          | Single Command For Video Flip                                                     |  |
| CAIVI-1 IIP         | Flip-H            | 81 01 04 A4 01 FF          | Single Command For Video Flip                                                     |  |

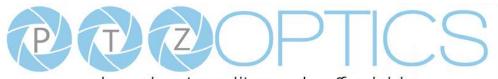

|                    | Flip-V     | 81 01 04 A4 02 FF          |                                          |
|--------------------|------------|----------------------------|------------------------------------------|
|                    | Flip-HV    | 81 01 04 A4 03 FF          |                                          |
| CAM_SettingSave    | Save       | 81 01 04 A5 10 FF          | Save Current Setting                     |
|                    | High       | 81 01 04 A9 00 FF          | High                                     |
| CAM_AWBSensitivity | Normal     | 81 01 04 A9 01 FF          | Normal                                   |
|                    | Low        | 81 01 04 A9 02 FF          | Low                                      |
|                    | Тор        | 81 01 04 AA 00 FF          | AEZ :                                    |
| CAM_AFZone         | Center     | 81 01 04 AA 01 FF          | AF Zone priority select                  |
|                    | Bottom     | 81 01 04 AA 02 FF          |                                          |
| CAM Caladia        | Direct     | 81 01 04 4F 00 00 00 0p FF | p: Color Hue 0h (-14 degrees) to Eh (+14 |
| CAM_ColorHue       |            |                            | degrees)                                 |
| OSD_Control        | Open/Close | 81 01 04 3F 02 5F FF       |                                          |

# Part 5: VISCA over IP Query Commands

| Command             | Command Package | Return Package       | Note                   |  |
|---------------------|-----------------|----------------------|------------------------|--|
| CAM_ZoomPosInq      | 81 09 04 47 FF  | 90 50 p q r s FF     | pqrs: Zoom Position    |  |
| CAM Francas Madalan | 91 00 04 29 EE  | 90 50 02 FF          | Auto Focus             |  |
| CAM_FocusAFModeInq  | 81 09 04 38 FF  | 90 50 03 FF          | Manual Focus           |  |
| CAM_FocusPosInq     | 81 09 04 48 FF  | 90 50 0p 0q 0r 0s FF | pqrs: Focus Position   |  |
|                     |                 | 90 50 00 FF          | Auto                   |  |
|                     |                 | 90 50 01 FF          | Indoor Mode            |  |
| CAM_WBModeInq       | 81 09 04 35 FF  | 90 50 02 FF          | Outdoor Mode           |  |
|                     |                 | 90 50 03 FF          | OnePush Mode           |  |
|                     |                 | 90 50 05 FF          | Manual                 |  |
| CAM_RGainInq        | 81 09 04 43 FF  | 90 50 00 00 0p 0q FF | pq: R Gain             |  |
| CAM_BGainInq        | 81 09 04 43 FF  | 90 50 00 00 0p 0q FF | pq: R Gain             |  |
|                     |                 | 90 50 00 FF          | Full Auto              |  |
| CAM_AEModeInq       | 81 09 04 39 FF  | 90 50 03 FF          | Manual                 |  |
|                     |                 | 90 50 0A FF          | Shutter Priority (SAE) |  |
|                     |                 | 90 50 0B FF          | Iris Priority (AAE)    |  |
|                     |                 | 90 50 0D FF          | Bright                 |  |

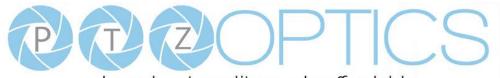

| CAM_ShutterPosInq        | 81 09 04 4A FF | 90 50 00 00 0p 0q FF | pq: Shutter Position                          |  |  |
|--------------------------|----------------|----------------------|-----------------------------------------------|--|--|
| CAM_IrisPosInq           | 81 09 04 4B FF | 90 50 00 00 0p 0q FF | pq: Iris Position                             |  |  |
| CAM_BrightPosInq         | 81 09 04 4D FF | 90 50 00 00 0p 0q FF | pq: Bright Position                           |  |  |
| CIME C. M.I.             | 01 00 04 35 55 | 90 50 02 FF          | On                                            |  |  |
| CAM_ExpCompModeInq       | 81 09 04 3E FF | 90 50 03 FF          | Off                                           |  |  |
| CAM_ExpCompPosInq        | 81 09 04 4E FF | 90 50 00 00 0p 0q FF | pq: ExpComp Position                          |  |  |
| CAM D. II' LAM I I       | 01 00 04 22 FF | 90 50 02 FF          | On                                            |  |  |
| CAM_BacklightModeInq     | 81 09 04 33 FF | 90 50 03 FF          | Off                                           |  |  |
|                          | 81 09 04 50 FF | 90 50 02 FF          | Auto Noise 2D                                 |  |  |
| CAM_Noise2DModeInq       |                | 90 50 03 FF          | Manual Noise 2D                               |  |  |
| CAM_Noise2DLevel         | 81 09 04 53 FF | 90 50 0p FF          | Noise Reduction (2D) p: 0 to 5                |  |  |
| CAM_Noise3DLevel         | 81 09 04 54 FF | 90 50 0p FF          | Noise Reduction (3D) p: 0 to 8                |  |  |
| CAM_FlickerModeInq       | 81 09 04 55 FF | 90 50 0p FF          | p: Flicker Settings(0: OFF, 1: 50Hz, 2: 60Hz) |  |  |
| CAM_ApertureModeInq      | 01 00 04 05 FF | 90 50 02 FF          | Auto Sharpness                                |  |  |
| (Sharpness)              | 81 09 04 05 FF | 90 50 03 FF          | Manual Sharpness                              |  |  |
| CAM_ApertureInq          | 81 09 04 42 FF | 90 50 00 00 0p 0q FF | pq: Aperture Gain                             |  |  |
| CAM PLATER AND LA        | 01 00 04 62 FF | 90 50 02 FF          | Off                                           |  |  |
| CAM_PictureEffectModeInq | 81 09 04 63 FF | 90 50 04 FF          | B&W                                           |  |  |
|                          |                | '                    |                                               |  |  |

| CAM ID Danier      | 81 09 04 61 FF                   | 90 50 02 FF       | On                                          |
|--------------------|----------------------------------|-------------------|---------------------------------------------|
| CAM_LR_ReverseInq  | CAM_ER_Reverseing 81 09 04 01 11 |                   | Off                                         |
| CAM Distantistists |                                  |                   | On                                          |
| CAM_PictureFlipInq | 81 09 04 66 FF                   | 90 50 03 FF       | Off                                         |
| CAM_ColorGainInq   | .M_ColorGainInq 81 09 04 49 FF   |                   | p: Color Gain setting 0h (60%) to Eh (200%) |
| CAM D. TUD. I      | 24.00.0442.                      | 90 50 0w 0w 0w 0w | wwww: Pan Position                          |
| CAM_PanTiltPosInq  | 81 09 06 12 FF                   | 0z 0z 0z 0z FF    | zzzz: Tilt Position                         |

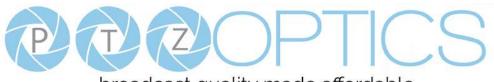

| CAM_GainLimitInq      | 81 09 04 2C FF | 90 50 0q FF                      | p: Gain Limit                              |
|-----------------------|----------------|----------------------------------|--------------------------------------------|
| CAM_BrightnessInq     |                |                                  |                                            |
| CAM_ContrastInq       |                |                                  |                                            |
|                       |                | 90 50 00 FF                      | Off                                        |
| CAM Eliator           | 91 00 04 A4 FF | 90 50 01 FF                      | Flip-H                                     |
| CAM_FlipInq           | 81 09 04 A4 FF | 90 50 02 FF                      | Flip-V                                     |
|                       |                | 90 50 03 FF                      | Flip-HV                                    |
| CAM_AFZone            | 81 09 04 AA FF | 90 50 00 FF                      | Тор                                        |
|                       |                | 90 50 01 FF                      | Center                                     |
|                       |                | 90 50 02 FF                      | Bottom                                     |
| CAM ColorIIvaIna      | 81 09 04 4F FF | 00 50 00 00 00 0 <sub>0</sub> EE | p: Color Hue setting 0h (-14 dgrees) to Eh |
| CAM_ColorHueInq       | 81 09 04 4F FF | 90 50 00 00 00 0p FF             | (+14 degrees)                              |
|                       |                | 90 50 00 FF                      | High                                       |
| CAM_AWBSensitivityInq | 81 09 04 A9 FF | 90 50 01 FF                      | Normal                                     |
|                       |                | 90 50 02 FF                      | Low                                        |

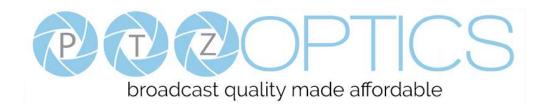

## Part 6: Pelco-D Protocol Command List

| Function                     | Byte1 | Byte2   | Byte3 | Byte4 | Byte5      | Byte6      | Byte7 |
|------------------------------|-------|---------|-------|-------|------------|------------|-------|
| Up                           | 0xFF  | Address | 0x00  | 0x08  | Pan Speed  | Tilt Speed | SUM   |
| Down                         | 0xFF  | Address | 0x00  | 0x10  | Pan Speed  | Tilt Speed | SUM   |
| Left                         | 0xFF  | Address | 0x00  | 0x04  | Pan Speed  | Tilt Speed | SUM   |
| Right                        | 0xFF  | Address | 0x00  | 0x02  | Pan Speed  | Tilt Speed | SUM   |
| Zoom In                      | 0xFF  | Address | 0x00  | 0x20  | 0x00       | 0x00       | SUM   |
| Zoom Out                     | 0xFF  | Address | 0x00  | 0x40  | 0x00       | 0x00       | SUM   |
| Focus Far                    | 0xFF  | Address | 0x00  | 0x80  | 0x00       | 0x00       | SUM   |
| Focus Near                   | 0xFF  | Address | 0x01  | 0x00  | 0x00       | 0x00       | SUM   |
| Set Preset                   | 0xFF  | Address | 0x00  | 0x03  | 0x00       | Preset ID  | SUM   |
| Clear Preset                 | 0xFF  | Address | 0x00  | 0x05  | 0x00       | Preset ID  | SUM   |
| Call Preset                  | 0xFF  | Address | 0x00  | 0x07  | 0x00       | Preset ID  | SUM   |
| Auto Focus                   | 0xFF  | Address | 0x00  | 0x2B  | 0x00       | 0x01       | SUM   |
| Manual Focus                 | 0xFF  | Address | 0x00  | 0x2B  | 0x00       | 0x02       | SUM   |
| Query Pan Position           | 0xFF  | Address | 0x00  | 0x51  | 0x00       | 0x00       | SUM   |
| Query Pan Position Response  | 0xFF  | Address | 0x00  | 0x59  | Value High | Value Low  | SUM   |
| Query Pan Position Response  | UXFF  | Address | UXUU  | 0x39  | Byte       | Byte       | SUM   |
| Query Tilt Position          | 0xFF  | Address | 0x00  | 0x53  | 0x00       | 0x00       | SUM   |
| O Tile D idi D               | 0xFF  | Address | 0x00  | 0x5B  | Value High | Value Low  | SUM   |
| Query Tilt Position Response | UXFF  | Address | UXUU  | UXSB  | Byte       | Byte       | SUM   |
| Query Zoom Position          | 0xFF  | Address | 0x00  | 0x55  | 0x00       | 0x00       | SUM   |
| Query Zoom Position          | 0xFF  | A 11    | 0.00  | 05D   | Value High | Value Low  | SUM   |
| Response                     | UXFF  | Address | 0x00  | 0x5D  | Byte       | Byte       | SUM   |

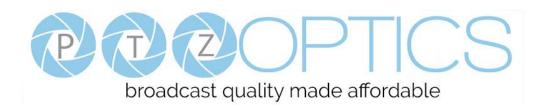

## Part 7: Pelco-P Protocol Command List

| Function            | Byte1 | Byte2   | Byte3 | Byte4     | Byte5      | Byte6      | Byte7    | Byte8 |
|---------------------|-------|---------|-------|-----------|------------|------------|----------|-------|
| Up                  | 0xA0  | Address | 0x00  | 0x08      | Pan Speed  | Tilt Speed | 0xAF     | XOR   |
| Down                | 0xA0  | Address | 0x00  | 0x10      | Pan Speed  | Tilt Speed | 0xAF     | XOR   |
| Left                | 0xA0  | Address | 0x00  | 0x04      | Pan Speed  | Tilt Speed | 0xAF     | XOR   |
| Right               | 0xA0  | Address | 0x00  | 0x02      | Pan Speed  | Tilt Speed | 0xAF     | XOR   |
| Zoom In             | 0xA0  | Address | 0x00  | 0x20      | 0x00       | 0x00       | 0xAF     | XOR   |
| Zoom Out            | 0xA0  | Address | 0x00  | 0x40      | 0x00       | 0x00       | 0xAF     | XOR   |
| Focus Far           | 0xA0  | Address | 0x00  | 0x80      | 0x00       | 0x00       | 0xAF     | XOR   |
| Focus Near          | 0xA0  | Address | 0x01  | 0x00      | 0x00       | 0x00       | 0xAF     | XOR   |
| Set Preset          | 0xA0  | Address | 0x00  | 0x03      | 0x00       | Preset ID  | 0xAF     | XOR   |
| Clear Preset        | 0xA0  | Address | 0x00  | 0x05      | 0x00       | Preset ID  | 0xAF     | XOR   |
| Call Preset         | 0xA0  | Address | 0x00  | 0x07      | 0x00       | Preset ID  | 0xAF     | XOR   |
| Auto Focus          | 0xA0  | Address | 0x00  | 0x2B      | 0x00       | 0x01       | 0xAF     | XOR   |
| Manual Focus        | 0xA0  | Address | 0x00  | 0x2B      | 0x00       | 0x02       | 0xAF     | XOR   |
| Query Pan Position  | 0xA0  | Address | 0x00  | 0x51      | 0x00       | 0x00       | 0xAF     | XOR   |
| Query Pan Position  | 0xA0  | Address | 0x00  | 0x59      | Value High | Value Low  | 0xAF     | XOR   |
| Response            | UXAU  | Address | UXUU  | UXJ9      | Byte       | Byte       | UXAF     | AUK   |
| Query Tilt Position | 0xA0  | Address | 0x00  | 0x53      | 0x00       | 0x00       | 0xAF     | XOR   |
| Query Tilt Position | 0xA0  | Address | 0x00  | 0x5B      | Value High | Value Low  | 0xAF     | XOR   |
| Response            | UXAU  | Address | UXUU  | 0X00 0X5B | Byte       | Byte       | UXAF     | AUR   |
| Query Zoom Position | 0xA0  | Address | 0x00  | 0x55      | 0x00       | 0x00       | 0xAF     | XOR   |
| Query Zoom Position | 040   | Address | 0x00  | 05D       | Value High | Value Low  | Ov. A.F. | VOD   |
| Response            | 0xA0  | Address | UXUU  | 0x5D      | Byte       | Byte       | 0xAF     | XOR   |

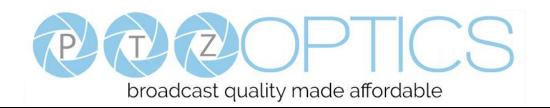

# **Menu Settings**

#### 1. MENU

Press [MENU] button to display the main menu on the normal screen, using arrow button to move the cursor to the item to be set. Press the [HOME] button to enter the corresponding sub-menu.

| MENU              |  |  |
|-------------------|--|--|
| <b>▶</b> Exposure |  |  |
| Color             |  |  |
| Image             |  |  |
| Noise Reduction   |  |  |
| Setting           |  |  |
| Information       |  |  |
| Restore Default   |  |  |
|                   |  |  |
| [Home] Enter      |  |  |
| [Menu] Exit       |  |  |

#### 2. EXPOSURE

Move the main menu cursor to [EXPOSURE], and press [HOME] key enter the exposure page, as shown in the following figure.

| EXPOSURE               |        |  |
|------------------------|--------|--|
| ► Mode                 | Auto   |  |
| ExpCompMode            | On     |  |
| ExpComp                | -1     |  |
| Gain Limit             | 3      |  |
| Backlight              | Off    |  |
| DRC Strength           | 0      |  |
| Anti-Flicker           | 60Hz   |  |
| Lens                   | Manual |  |
|                        |        |  |
| ▲▼ Select Item         |        |  |
| <b>◆►</b> Change Value |        |  |
| [Menu] Back            |        |  |

**Mode:** Exposure mode, optional items: Auto, SAE,

Bright, WDR

**ExpCompMode:** Exposure compensation mode, optional

items: On, Off (Effective only in Auto mode).

**ExpComp:** Exposure compensation value, optional items:

-7~7 (Effective only in ExpCompMode item to On).

Backlight: Set the backlight compensation, optional

items: On, Off (Effective only in Auto mode).

**Bright:** Intensity control, optional items: 00~17

(Effective only in Bright mode).

**Gain Limit:** Maximum gain limit, optional items:  $0 \sim 15$ 

(Effective only in Auto, Bright mode).

Anti-Flicker: Anti-flicker, optional items: Off, 50Hz,

60Hz (Effective only in Auto, Bright mode).

Meter: optional items: Average, Center, Bottom, Top.

Shutt: Shutter value, optional items: 1/30, 1/60, 1/90,

1/100, 1/125, 1/180, 1/250, 1/350, 1/500, 1/725, 1/1000,

1/1500, 1/2000, 1/3000, 1/4000, 1/6000, 1/10000

(Effective only in SAE mode).

**DRC Strength:** DRC strength, optional items:  $0 \sim 8$ .

Lens: Lens connection, optional items: Manual, DC

#### 3. COLOR

Move the main menu cursor to [COLOR], and press [HOME] key enter the color page, as shown in the following figure.

| COLOR                  |      |  |
|------------------------|------|--|
| ► WB Mode              | Auto |  |
| AWB Sens               | High |  |
| RG Tuning              | 2    |  |
| BG Tuning              | -1   |  |
| Saturation             | 100% |  |
| Hue                    | 7    |  |
|                        |      |  |
| ▲▼ Select Item         |      |  |
| <b>◆►</b> Change Value |      |  |
| [Menu] Back            |      |  |

WB-Mode: White balance mode. optional items: Auto,

Indoor, Outdoor, One Push, Manual, VAR.

**RG:** Red gain, optional items: 0~255 (Effective only in

Manual mode).

**BG:** Blue gain, optional items:  $0\sim255$  (Effective only in

Manual mode).

colortemp: Optional items: 2500K ~ 8000K (Effective

only in VAR mode).

**RG Tuning:** Red gain fine-tuning, optional items: -10  $\sim$ 

+10.

**BG Tuning:** Blue gain fine-tuning, optional items: -10  $\sim$ 

+10.

**Saturation:** optional items: 60% ~ 200%.

**Hue:** Chroma adjustment, optional items:  $0 \sim 14$ .

**AWB Sens:** The white balance sensitivity, optional items:

Low, Normal, High.

#### 4. IMAGE

Move the cursor to the Image item in the main menu and press [HOME] button, IMAGE menu appears, as shown in the following figure.

| IMAGE                  |         |  |  |
|------------------------|---------|--|--|
| Luminance              | 7       |  |  |
| Contrast               | 7       |  |  |
| Sharpness              | 2       |  |  |
| Flip-H                 | Off     |  |  |
| Flip-V                 | Off     |  |  |
| B&W-Mode               | Off     |  |  |
| Gamma                  | Default |  |  |
| Style                  | Clarity |  |  |
| LDC                    | 7       |  |  |
|                        |         |  |  |
| ▲▼ Select Item         |         |  |  |
| <b>◆►</b> Change Value |         |  |  |
| [Menu] Back            |         |  |  |

**Luminance:** Brightness adjustment, optional items:

 $0 \sim 14$ .

**Contrast:** Contrast adjustment, optional items: 0 ~ 14.

**Sharpness:** Sharpness adjustment, optional items:

Auto, 0 ~ 15.

**Flip-H:** Image flipped horizontally, optional items: On,

Off.

Flip-V: Image Flip Vertical, optional items: On, Off.

**B&W Mode:** Optional items: On, Off.

**Gamma:** Optional items: Default, 0.45, 0.5, 0.56, 0.63.

Style: Optional items: Norm, Clarity, Clarity (LED),

Bright, Soft, 5S.

**LDC:** Optional items: Off, On.

#### 5. NOISE REDUCTION

Move the main menu cursor to [NOISE REDUCTION], and press [HOME] key enter the noise reduction page, as shown in the following figure.

> NOISE REDUCTION ▶ NR2D-Level 1 NR3D-Level 3 ▲▼ Select Item Change Value [Menu] Back

NR2D Level: 2D noise reduction, optional items: Off,

Auto,  $1 \sim 5$ .

**NR3D Level:** 3D noise reduction, optional items: Off,

1 ~ 8.

#### 6. SETTING

Move the main menu cursor to [SETTING], and press [HOME] key enter the setup page, as shown in the following figure.

| SETTING        |         |  |
|----------------|---------|--|
| ► Language     | EN      |  |
| Protocol       | VISCA   |  |
| Visca Addr     | 1       |  |
| Baudrate       | 9600    |  |
| Video Format   | 1080p30 |  |
| EPTZ           | Off     |  |
|                |         |  |
| ▲▼ Select Item |         |  |
| ◆ Change Value |         |  |
| [Menu] Back    |         |  |

Language: Optional items: EN, & Chinese

Protocol: Optional items: VISCA, PELCO-D, PELCO-P.

Visca Addr: Optional items: 1-255.

Baudrate: Optional items: 2400, 4800, 9600, 19200, &

38400.

Video Format: Optional Items: 720p60, 1080i60,

1080p60, 1080p30

**EPTZ:** Optional Items: On & Off

**Zoom Limit:** Optional Items: 1.5x, 2x, 3x, 4x, & 8x

(Only available when EPTZ is enabled)

#### 7. INFORMATION

Move the main menu cursor to [INFORMATION], and press [HOME] key enter the communication setup page, as shown in the following figure.

| COMMUNICATION SETUP    |                |  |
|------------------------|----------------|--|
| Version                | 7.2.50         |  |
| Model                  | 09.HI          |  |
| Date                   | 2018-06-30     |  |
| IP                     | 192.168.111.31 |  |
| Gateway                | 192.168.111.1  |  |
| Netmask                | 255.255.255.0  |  |
|                        |                |  |
| ▲▼ Select Item         |                |  |
| <b>◆▶</b> Change Value |                |  |
| [Menu] Back            |                |  |

#### 8. RESTORE DEFAULT

Move the main menu cursor to [RESTORE DEFAULT], and press [HOME] key enter the restore default page, as shown in the following figure.

# RESTORE DEFAULT Restore? No Change Value [Home] OK [Menu] Back

Restore: Confirm restore factory settings, optional

items: Yes, No.

Note: Press [HOME] button to confirm, all parameter restore default, include IR Remote address and VISCA

address

## **Network Connection**

#### 1. Operating Environment

Operating System: Windows 2000/2003/XP/Vista/7/8.1/10

Network Protocol: TCP/IP

Client PC: P4/128M RAM/40GHD/ support for scaled graphics card, support for DirectX8.0 or more advanced version.

#### 2. Equipment Installation

- 1) Connect camera to your network via a CAT5 or CAT6 patch cable or directly to your PC via a CAT5 or CAT6 cross over cable.
- 2) Turn on camera power.
- 3) If successful, the orange network light will illuminate and the green light will start flashing. If unsuccessful, the patch cable is bad, you are using the wrong cable (patch *aka "straight-thru"* cable for connection through a LAN; crossover for a direct PC connection) or you have connected to an inactive network jack.

#### 3. Network Connection

Connection method between network camera and computer, as in pictures 1.1 and 1.2, below:

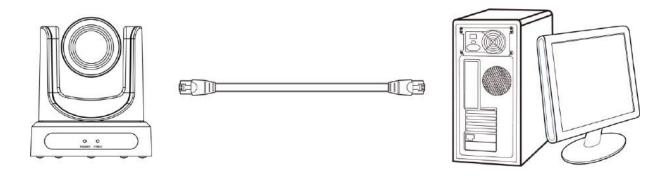

Picture 1.1 Direct connections via "cross-over" network cable

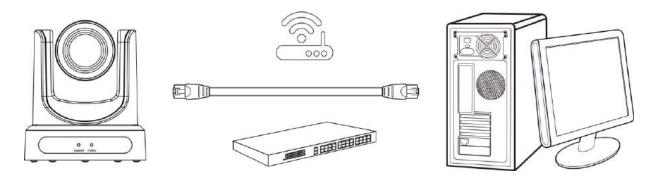

Picture 1.2 Connections to LAN via patch cable to LAN wall jack or LAN switch

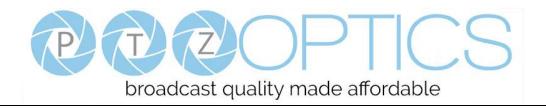

# Setting up a Network Video Stream with the PTZOptics Camera

(Also see information on "Camera Web Interface" in the following section)

- 1. The first thing you are going to want to do to get your camera up and streaming on your network is to connect your camera to power, to an active network port on your network and finally to power the camera on.
- 2. Next, go online and download the IP address setting tool, for Windows Operating Systems, from the <a href="PTZOptics">PTZOptics</a>
  Download Page.
- 3. Once you complete the installation and launch the tool "UPGRADE v2.7C" you should be able to click the "Search" button to locate all of the available PTZOptics cameras on your network.

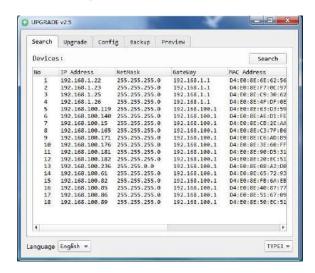

- 4. The next thing you would want to do is change your cameras IP address to be in the same range as your network. The camera comes with a default static IP address of 192.168.100.99. You will need to update that to be in the same range as your network. If you look at my example above, you can see, from other cameras on my network, that my network is set up to be in the range of 192.168.111.XXX.
  - Please see the "Extras" information at the end of this section for further information on identifying your network IP scheme
- 5. Once you know your IP range you can right click on the camera you wish to change the IP address for and select "config" to enter the appropriate network information.
  - NOTE: if you need to find the IP range of your network, you can do so by following the guide in the "Extras" information at the end of this section.

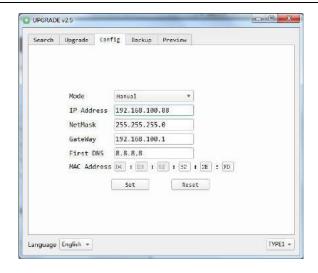

(Note that in more complex network environments you may have to request a "Static IP" from the IT department to prevent any possible network complications in addition to the "Static IP" you will likely need an appropriate Network Mask, Default Gateway and First DNS)

- 6. Now that you have set the Static IP address of your PTZOptics camera, you should be able to pull up the video feed in a web browser.
  - We recommend using Mozilla Firefox ESR. You can view our knowledge base article for detailed setup instructions.
- 7. If you follow the steps in the knowledge base article above and type in the Static IP address you assigned to your camera, in step 4, you will be prompted for a Username and Password, by default both are "admin".
- 8. You may be prompted to download the VLC Player Plugin; be sure to allow for both the Mozilla plugin and the ActiveX plugin if on a PC. If you are on a MAC, you need to move the VLC plugin, once downloaded, into the internet plugins folder. See the images below, or refer to our knowledge base article, for further clarification.

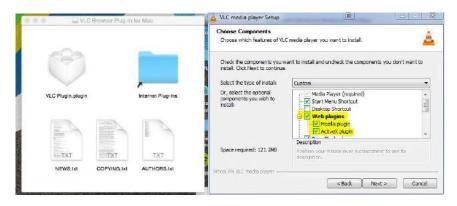

9. You should now be able to see the IP interface in the browser of your live camera feed. You should have full P/T/Z control over your camera using the P/T/Z controls on the left side. You can adjust many of your cameras settings via this IP interface.

The main thing to note about the IP interface is that all presets set in the IP interface will not be the same as the IR remote presets and vice-versa.

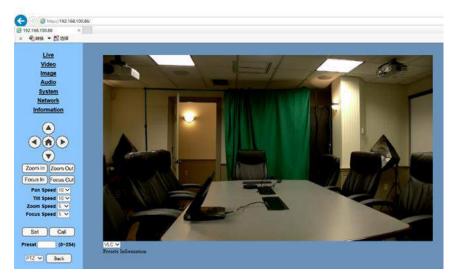

- 10. You should now be able to receive an RTSP stream from your camera. The following video, <a href="https://www.youtube.com/watch?v=hmqI0hjT0UI&feature=youtu.be">https://www.youtube.com/watch?v=hmqI0hjT0UI&feature=youtu.be</a>, shows how to setup an RTSP stream in Wirecast as an example. You'll see how to use ONVIF to easily set up two (2) PTZOptics cameras with Wirecast, note that the ONVIF feature must be enabled in the "Network" settings for ONVIF discovery to work properly.
- 11. You can test the RTSP stream in VLC media player. Once you install VLC and launch the program you should be able to go to the "Media" drop down menu and then select "Open Network Stream". In the network URL, you should enter "rtsp://<camera-ip-address>:554/1". In the example below, for a PTZOptics camera with the static IP address of 192.168.111.84, the RTSP stream would accessed by entering rtsp://192.168.111.84:554/1. The "554" part is the port number used by the cameras, and the "1" is the stream number. (There are two RTSP network streams available; one for HD content "1" and one for SD content "2").

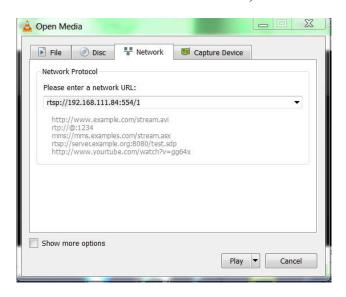

#### **EXTRAS**

#### Discovering your Network IP range.

NOTE: Changing your IP address without talking to your network admin could lead to conflicts with your network. If you change your address to one that is already in use it will cause communication problems.

If you need to discover the IP address range of your network you can do so by using command prompt for Windows or Terminal for Macs.

To do this on a PC, you would type "CMD" into your search bar in the Windows menu. You should see a black box pop up with the ability to type in the box.

If you type "ipconfig" and hit "Enter" on your keyboard you will see a bunch of information pop up in your command prompt.

When you see "IPV4 Address" that is your computers IP address on your current network. So you would use the first 3 sets of numbers from this as your IP range.

If you need to find the IP range of your MAC computer, you would first open a new finder window and then go to Applications, and then Utilities. You should see the program "Terminal" in that menu, select that program.

Now, you would type in "IP config get if addr en0" Once you type this string and click "Enter" on your keyboard you will receive back an IP address.

So the IP range of my network, according to my MAC is 192.168.111.xxx, you can use this to figure out the IP range in which your camera needs to be set.

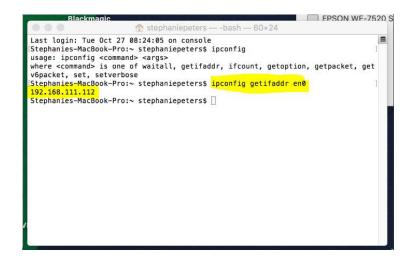

#### **Camera Web Interface**

#### 1 Homepage introduction

1.1 Home Page

All pages include two (2) areas:

On the left is the menu and camera control

On the right is real time monitoring - displaying a live video image and the available settings

**1.2** Live Video viewing window

Click "Live" in the menu area. The video viewing window will be resized based upon video resolution, the higher the resolution is, the bigger the playing area is. Double click the viewing window and it will show in full-screen. Double click again, and it will return to the initial size.

The Status bar in the viewing window is as shown below:

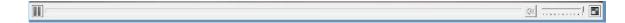

- 1) Video playback/pause button: controls real-time video. Pause to freeze the image, play to return to live video.
- 2) Audio control buttons: Mute and Volume controls for audio input on camera, if being used.
- 3) Full screen button will switch between Full Screen and Windowed view.

#### 1.3 Menu Control

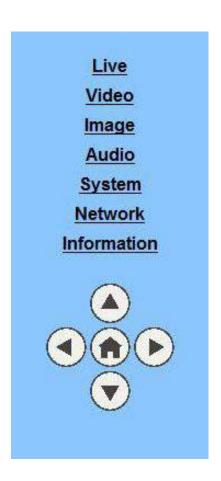

- 1) Home Button: Pressing the Home button opens the OSD of the camera, allowing for fine tuning. You can use the home button to select options within the OSD
- 2) Directional Arrows: Allows for traversing the OSD of the camera. Only usable after opening the OSD with the Home button.

#### 1.4 Language selection

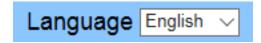

Click either "Russian", "Chinese" or "English" to change the language of the menu.

#### 1 Media

#### 1.1 Video Setup

Click "Video". The streaming parameters may now be set in the right side area. The camera can send two (2) simultaneous streams. For example, you can send one stream in HD and one in SD so that both PCs and phones may have their own compatible stream resolution.

| Video Settings        |                             |
|-----------------------|-----------------------------|
| 720p120:              | ○ On ● Off                  |
| Video Format:         | Dial Priority 🗸             |
| Encode Level:         | mainprofile ∨               |
| NDI Mode:             | Off V                       |
| First stream          |                             |
| Encode Protocol:      | H264 V                      |
| Resolution:           | 1920x1080 ✓                 |
| Bit Rate:             | 4096 (32~20480) kbps        |
| Frame Rate:           | 30 <b>∨</b> fps             |
| I Key Frame Interval: | 30 (2~150)                  |
| Bit Rate Control:     | • CBR • VBR                 |
| Fluctuate Level:      | 1 🗸                         |
| Slice Split Enable:   | ○ On ● Off                  |
| Split Mode:           | Fixed blocks    Fixed bytes |
| Slice Size:           | 68 blocks/bytes             |
| Second stream         |                             |
| Encode Protocol:      | H264 🗸                      |
| Resolution:           | 320x240 🗸                   |
| Bit Rate:             | 1024 (32~6144) kbps         |
| Frame Rate:           | 30 <b>∨</b> fps             |
| I Key Frame Interval: | 30 (2~150)                  |
| Bit Rate Control:     | • CBR • VBR                 |
| Fluctuate Level:      | 1 🗸                         |
| Slice Split Enable:   | ○ On ● Off                  |
| Split Mode:           | Fixed blocks    Fixed bytes |
| Slice Size:           | 15 blocks/bytes             |
|                       |                             |
|                       | Apply Cancel                |
|                       |                             |

#### 1) 720p120

Turn On/Off 720p120 function.

#### 2) Video Format

Support 50HZ (PAL) and 60HZ (NTSC), and Dial Priority three formats.

#### 3) Encode Level

Support baseline, mainprofile, highprofile and svc-t four levels.

#### 4) NDI Mode

Support Off, High, Medium and Low four mode.

#### 5) Encode Protocol

Support H.264, H.265 and MJPEG three formats.

#### 6) Resolution

First stream support 1920x1080, 1280x720, 1024x576, 960x540, 640x480, 640x360, second stream support 1280x720, 1024x576, 720x576, 720x408, 640x360, 480x270, 320x240, 320x180, the bigger resolution is, the clearer the image will be, more network bandwidth will be taken.

#### 7) Bit Rate

User can assign bit flow/stream, normally speaking, the bigger bit flow is, the clearer the image will be. The bit allocation must combine with network bandwidth, when the network bandwidth is too narrow and the allocated bit flow is too big, will cause video signal flow not to be transmitted normally, the video effect will be worse.

#### 8) Frame Rate

User can specify the size of the frame rate, generally, the frame rate greater, the image more smooth; Frame rate is smaller, the more sense of beating.

#### 9) I Key Frame Interval

Set interval between 2 I frame, the bigger interval is the response will be lower from viewing window.

#### 10) Bit Rate Control

Code stream control way:

Constant bit rate: video coder will be coding according to preset speed.

Variable bit rate: video coder will adjust the speed based on preset speed to gain the best image quality.

#### 11) Fluctuate Level

Restrain the fluctuation magnitude of variable rate, grade  $1 \sim 6$ .

#### 12) Slice Split Enable

Enable or disable slice split function.

#### 13) Split Mode

Select split mode, optional items: Fixed blocks, Fixed bytes.

#### 14) Slice Size

Set the size of slice.

#### **1.2 Image Setup** (*Note that changes here will impact your OSD settings*)

Click "Image". The image parameters may now be set in the right-side area.

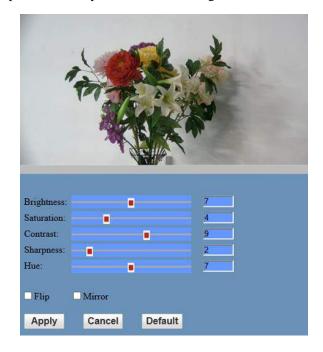

#### 1) Brightness

Image bright 0~14, slider control, on the right shows the corresponding numerical. Default value is 7.

#### 2) Saturation

Saturation 0~14, slider control, on the right shows the corresponding numerical. Default value is 4.

#### 3) Contrast

Contrast 0~14, slider control, on the right shows the corresponding numerical. Default value is 9.

#### 4) Sharpness

Sharpness 0~15, slider control, on the right shows the corresponding numerical. Default value is 2.

#### 5) Hue

Hue 0~14, slider control, on the right shows the corresponding numerical. Default value is 7.

#### 6) Flip & Mirror

Tick Flip to realize image upside down, tick mirror to realize image around the mirror. Default value is not tick.

## 1.3 Audio Setup

Click "Audio". The audio parameters may now be set in the right-side area.

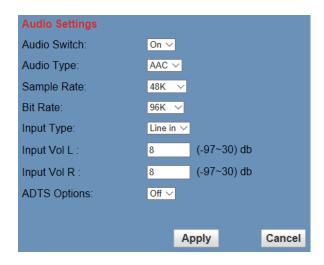

#### 1) Audio Switch

Turn On/Off audio switch.

#### 2) Audio Type

Audio type AAC.

#### 3) Sample Rate

Sample rate 44.1 K and 48 K selectable.

#### 4) Bit Rate

Bit rate 96k, 128k, 256k selectable.

#### 5) Input Type

Input type line in.

#### 6) Input VolL

The volume of the left channel.

#### 7) Input VolR

The volume of the right channel.

#### 8) ADTS Options

Optional items: On, Off.

## 1.4 System Settings

Click "System". The system parameters may now be set in the right-side area.

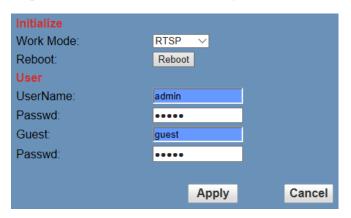

#### 1) Work Mode

Work Mode is RTSP.

#### 2) Reboot

Click the "Reboot" button, system restart.

#### 3) Username and password

The user can modify the password (letters and numbers only).

#### 1.5 Network Settings

Click "Network". The network parameters may now be set in the right side area.

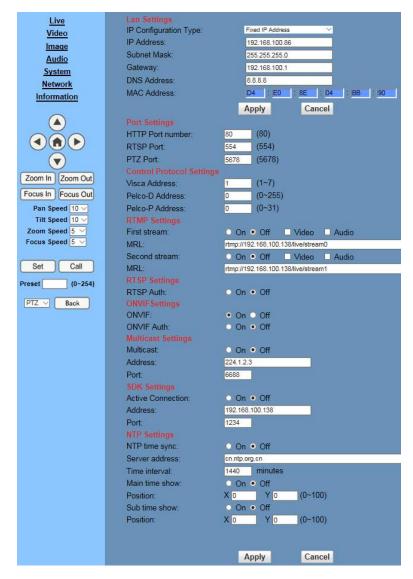

#### 1) Lan Settings

Default the IP address is 192.168.100.99. The MAC address can not be modified.

#### 2) Port Settings

While the IP address identifies the device, the camera uses multiple ports for different functions.

**HTTP Port**: This is the port for the web application (the default http port: 80)

**RTSP Port**: The camera supports the RTSP streaming protocol. The default port: 554.

**PTZ Port**: Supports camera control via the TCP protocol. The default port: 5678.

#### 3) Control Protocol Settings

Setting camera control communication protocol, include Visca address, Pelco-D address and Pelco-P address.

#### 4) RTMP Settings

Setting the camera stream, can set up two stream, in the two stream selection control code stream of "On", "Off", "Video", "Audio", etc.

#### 5) RTSP Settings

Turn On/Off RTSP auth.

#### 6) ONVIF Settings

Turn On/Off ONVIF and ONVIF auth.

#### 7) Multicast Settings

Turn On/Off multicast. Setting multicast address (default value is 224.1.2.3) and port (default value is 6688).

#### 8) SDK Settings

Turn On/Off active connection. Setting SDK address (default value is 192.168.100.138) and port (default value is 1234).

#### 9) NTP Settings

Turn On/Off NTP time sync, main time show and sub time show. Setting NTP server address, time interval, main stream position and sub stream position.

#### 1.6 Device Information

Click "Information"

Shows the current device information, as shown below. You may change the device ID as required for your application.

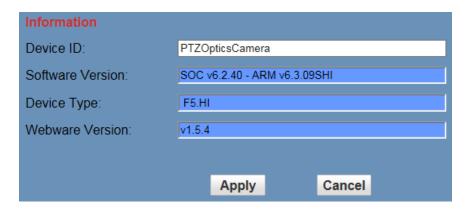

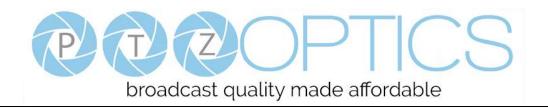

# **Photobooth Functionality**

Your PTZOptics camera has the ability to quickly, and easily, take a series of four (4) still images or video files that are stored on the camera and made accessible with a standard web browser on the same network. We'll cover how to use this new feature to take still images, videos and how to retrieve them.

#### **Photos**

You have two (2) options to initiate a series of four (4) still images being captured...

You can enter the following HTTP string into any web browser on the same network as the camera to initiate a series of four (4) still images.

Take Still Images: http://<camera ip>/cgi-bin/booth.cgi?0&4&X&photo&0

In this example the variable "X" is utilized to add additional delay, in seconds, between still images being taken. The variable "X" can have any value from 1-9, with the values representing time in seconds.

You can also press the "F1" button on your IR remote to initiate a "quick capture" that has, approximately, a four (4) second delay between four (4) still images being captured.

To retrieve your series of four (4) still images you will need to open a standard web browser with network access to the camera and use the following HTTP strings to retrieve the still image files as desired.

Still Image 1: http://<camera ip>/photo1.jpg Still Image 2: http://<camera ip>/photo2.jpg Still Image 3: http://<camera ip>/photo3.jpg Still Image 4: http://<camera ip>/photo4.jpg

#### Videos

You have two (2) options to initiate a series of four (4) videos being captured...

You can enter the following HTTP string into any web browser on the same network as the camera to initiate a series of four (4) video recordings.

Take Video: http://<camera ip>/cgi-bin/booth.cgi?0&4&X&video&Y

In this example the variable "X" is utilized to add additional delay, in seconds, between videos being taken. The variable "X" can have any value from 1-9 with the values representing time in seconds.

In this example the variable "Y" is utilized to adjust the overall length, in seconds, of each video file. The variable "Y" can have any value from 1-10 with the values representing time in seconds.

You can also press the "F2" button on your IR remote to initiate a "quick capture" that has, approximately, a four (4) second delay between four (4) ten (10) second videos being captured.

To retrieve your series of four (4) videos you will need to open a standard web browser with network access to the camera and use the following HTTP strings to retrieve the video files as desired.

Video 1: http://<camera ip>/video1.mp4

Video 2: http://<camera ip>/video2.mp4

Video 3: http://<camera ip>/video3.mp4

Video 4: http://<camera ip>/video4.mp4

Video Note: It can take the camera time for the video files to be fully captured and processed; if they are not retrievable please wait an additional 30-60 seconds for the process to complete.

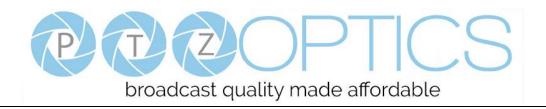

# **Maintenance and Troubleshooting**

#### Camera Maintenance

- If the camera will not be used for a long time, please turn off the power switch.
- Use a soft cloth or lotion-free tissue to clean the camera body.
- Use a soft dry lint-free cloth to clean the lens. If the camera is very dirty, clean it with a diluted neutral detergent. Do not use any type of solvent or harsh detergent, which may damage the surface.

#### **Unqualified Applications**

- Do not shoot extremely bright objects for a long period of time, such as sunlight, ultra-bright light sources, etc...
- Do not operate in unstable lighting conditions, otherwise the image may flicker.
- Do not operate close to powerful electromagnetic radiation, such as TV or radio transmitters, etc...

#### **Troubleshooting**

- No image
  - 1. Check whether the power cord is connected, voltage is OK, POWER lamp is lit.
  - 2. Check whether the camera can "self-test" after startup (camera will do a brief pan-tilt tour and return to the home position, or if preset 0 is set, the camera will return to the preset 0 position).
  - 3. Check the BOTTOM dip switch and make sure the two dip switches are both set OFF. These switches are <u>not</u> used in operating mode.
  - 4. Check that the video cable is connected correctly.
    - 1. If SDI, make sure that the destination device is accessing the SDI port that you plugged into.
- Abnormal display of image
  - 1. Check setting of rotary dial on rear of camera. Be sure to use a resolution and refresh rate that is supported by your software.
- Image is shaky or vibrating.
  - 1. Check whether camera is mounted solidly or sitting on a steady horizontal and level surface.
  - 2. Check the building and any supporting furniture for vibration. Ceiling mounts are often affected by building vibration more than wall mounts.
  - 3. Any external vibration that is affecting the camera will be more apparent when in tele zoom (zoomed in) settings.

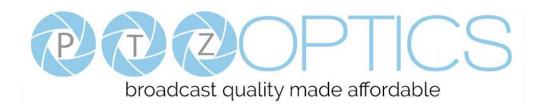

#### Control

- IR remote controller does not control the camera
  - 1. Does one of the 4 "Camera Select" buttons (top row of remote) light up when you press any button on the remote?
    - If not, change the batteries in the remote.
  - 2. Are the camera and remote set to the same IR address? You can use press [\*] + [#] + [1] (3 buttons in sequence) on the remote to set the camera to address 1. Press "Camera Select" 1 on the remote to control the camera.
  - 3. Try removing other sources of IR interference (e.g. sunlight, fluorescent lighting).
- Serial communication does not control the camera
  - 1. Make sure the camera is on and functioning with the IR remote control.
  - 2. Verify that the RS485 cable is connected correctly and using the proper pinout.
  - 3. Verify the communication settings of the control software or device (e.g. joystick).
  - 4. Verify that the communication port on the controlling device is activated (e.g. Com port on PC).
  - 5. Verify that all communication settings in the OSD Setup Menu correlate to the commands being used (e.g. VISCA address).

# **Copyright Notice**

The entire contents of this manual, whose copyright belongs to PTZOptics, may not be cloned, copied or translated in any way without the explicit permission of the company. Product specifications and information referred to in this document are for reference only and as such are subject to updating at any time without prior notice.